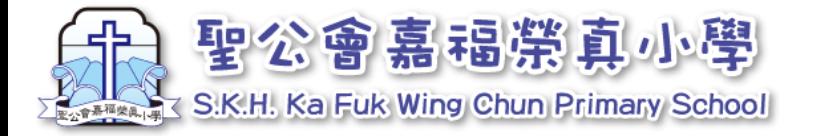

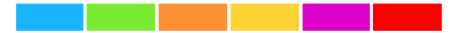

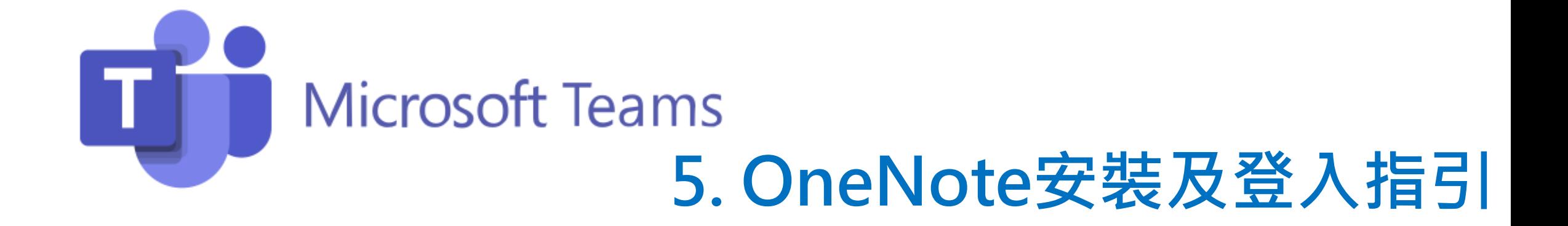

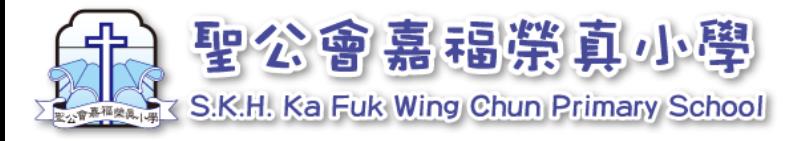

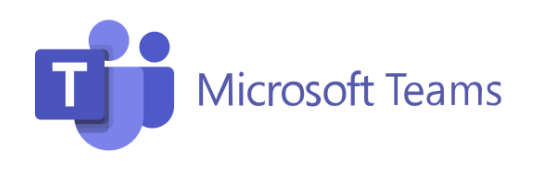

## **OneNote系統**

## **為跟進同學學習進度,所以有少量功課需上載給老師批改。**

## **由於用手機或平板電腦較方便上傳,請在手機或平板電腦安裝。**

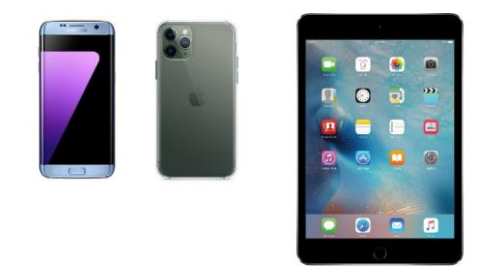

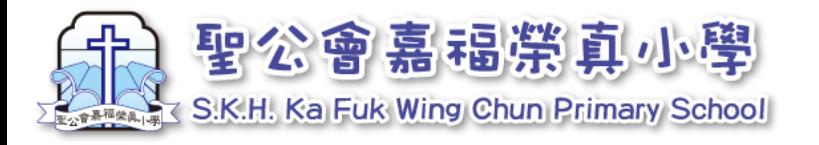

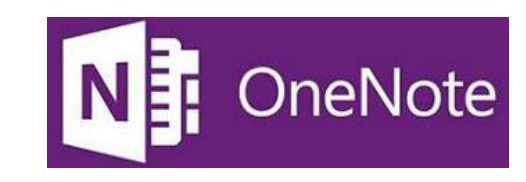

#### 1 下載及安裝OneNote(手機同平板都要裝)

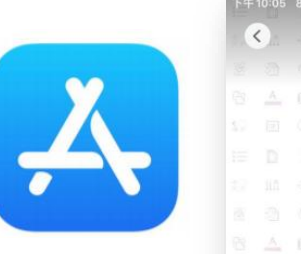

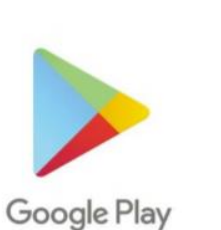

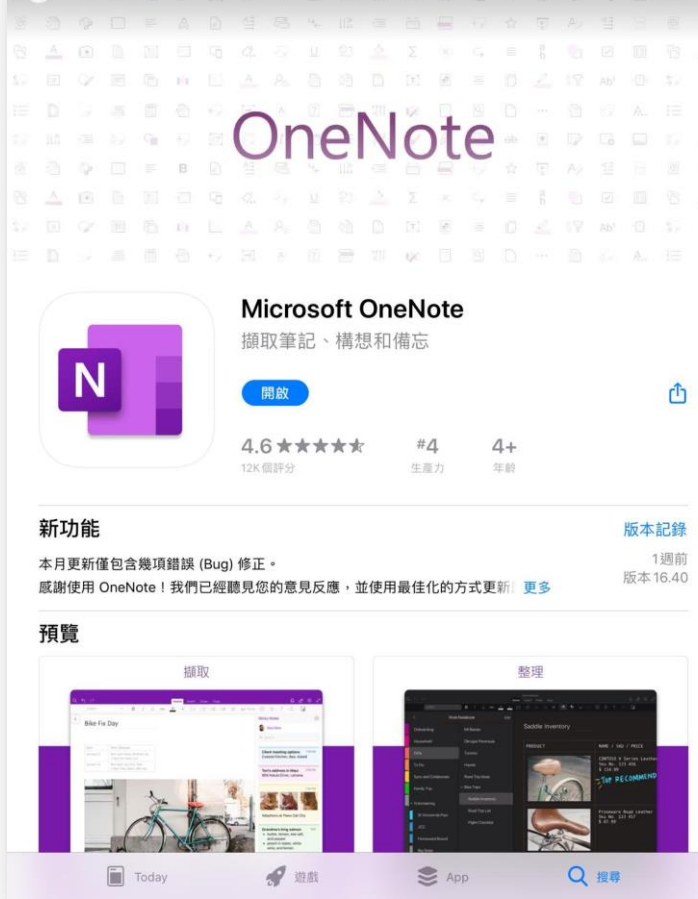

開啟瀏覽器,搜尋並下載「OneNote」 | 2.用「Teams」相同的登入名稱及密碼登入

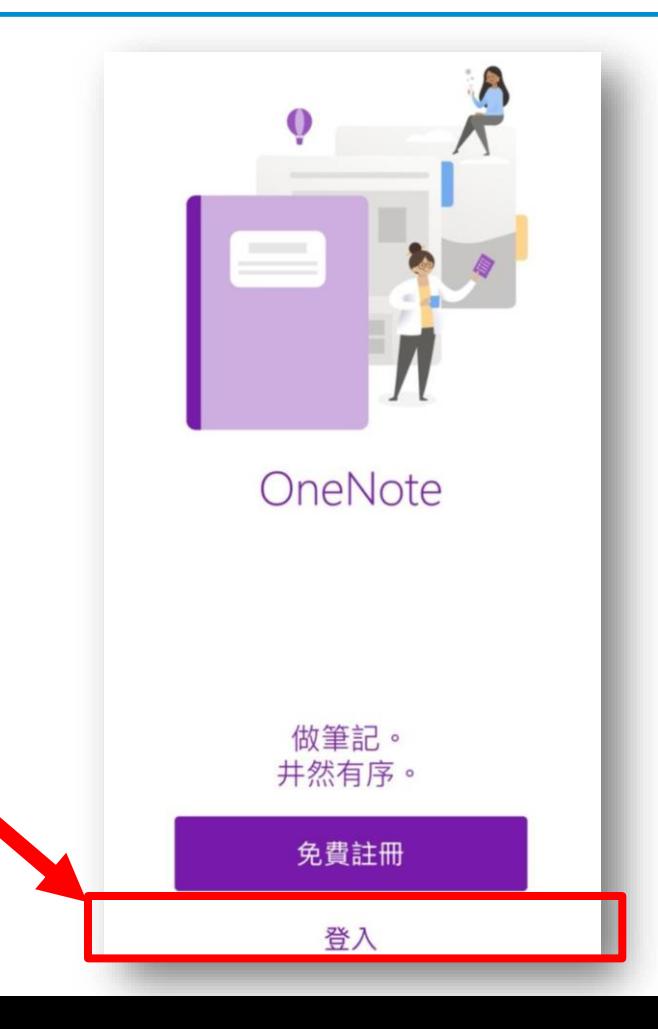

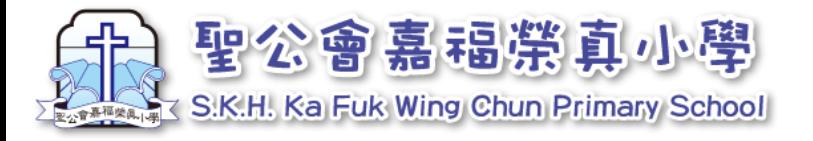

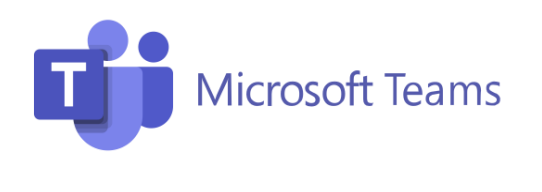

# **OneNote系統**

## **在手機或平板電腦安裝後,會自動與Teams連結,其後只需在 Teams上載功課**